## DECOUPLING PATTERNS, SERVICES AND CREATING AN ENTERPRISE LEVEL EDITORIAL EXPERIENCE

#### Who we are and Why we are here?

#### Saurabh Chugh

- Started Drupal journey in 2010 with Drupal 6, long journey with Drupal 7
- https://www.drupal.org/u/saurabh-chugh
- Travelling, Photography, Make Friends and Learn
- Interested areas: E-Commerce, LMS

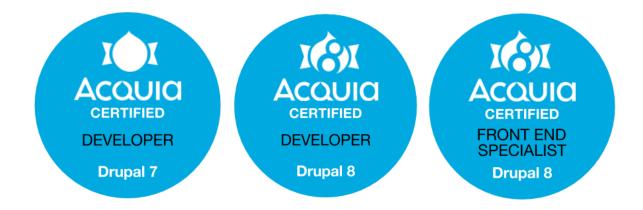

#### Surendra Singh

- Working with Tata Consultancy Services
- Started Drupal journey in 2013 with Drupal 7, long journey with Drupal 7
- Finally in :Love: of Drupal 8
   https://www.drupal.org/u/surendrasingh1
- Love Drupal Camps and Cons, Travelling, Foodie
- Interested areas: LMS and Decouple

#### AGENDA

- Decoupled
- Benefits of Decoupling
- Decoupled VS Progressive Decoupled
- Deciding Path for Decoupled Drupal 8
- JSON API
- React
- Editorial Pain Points
- Empowering the editors / Content Creators
- Editorial tools
- QNA

# Exposing Drupal

#### **DECOUPLED**

- Decoupled is about Multichannel
- Create Once, Publish Everywhere
- CMS prepares content for presentation and pushes it into a delivery environment
- Separating applications backend layer from it's presentation layer
- Decoupling is a process in which the front-end developer gaining the full control on logic of presenting the content without having the knowledge of how the content gets created and stored at Backend.

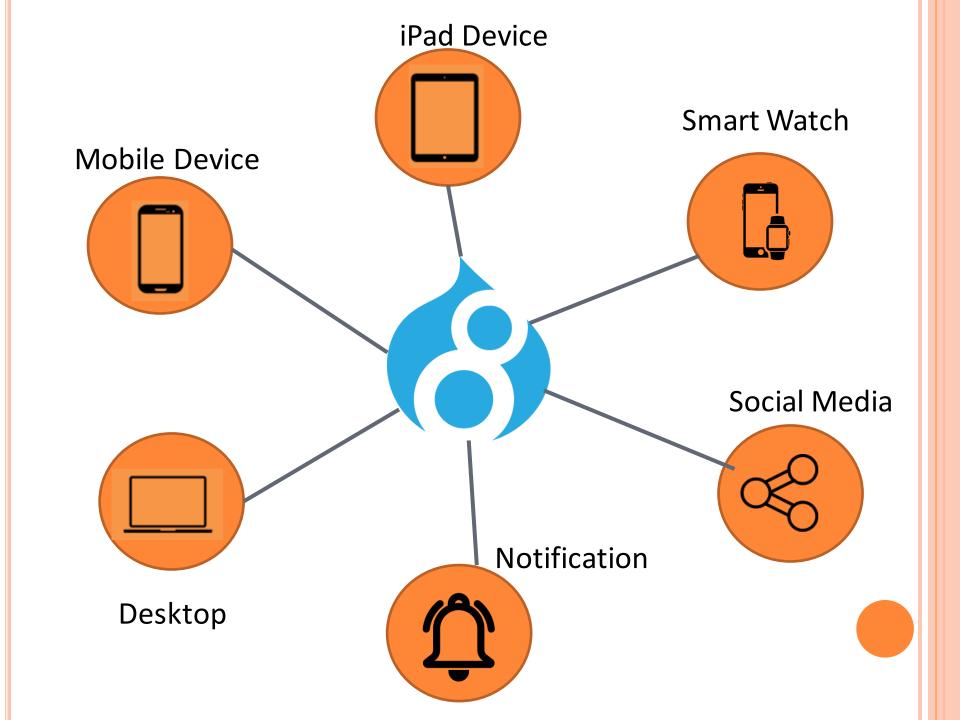

#### BENEFITS OF DECOUPLING

- Future-proofs your website implementation, letting you redesign the site without reimplementing the CMS itself
- Sets frontend developers free from the conventions and structures of the backend.
   Headless development not only eliminates "div-itis", but it also gives frontend specialists full control over the user experience using their native tools
- Speeds up the site by shifting display logic to the client-side and streamlining the backend.
   An application focused on delivering content can be much more responsive than one that assembles completely formatted responses

### Decoupled vs Progressively Decoupled

### DECOUPLED VS PROGRESSIVELY DECOUPLED

- JS Framework (react/angular) and Drupal can be used together in two different ways: fully decoupled, also known as headless; or progressively decoupled.
- Find out the answer, which approach is used in your application
  - If the JavaScript that makes up your React application being added to an existing Drupal page? If answer is YES then we are already working in Progressive decupled architecture.
  - If the answer is NO, than you're using Drupal in a decoupled manner, wherein Drupal acts solely as the data store for your application and plays no part in determining what the user experience consists of JavaScript framework (React/Angular)

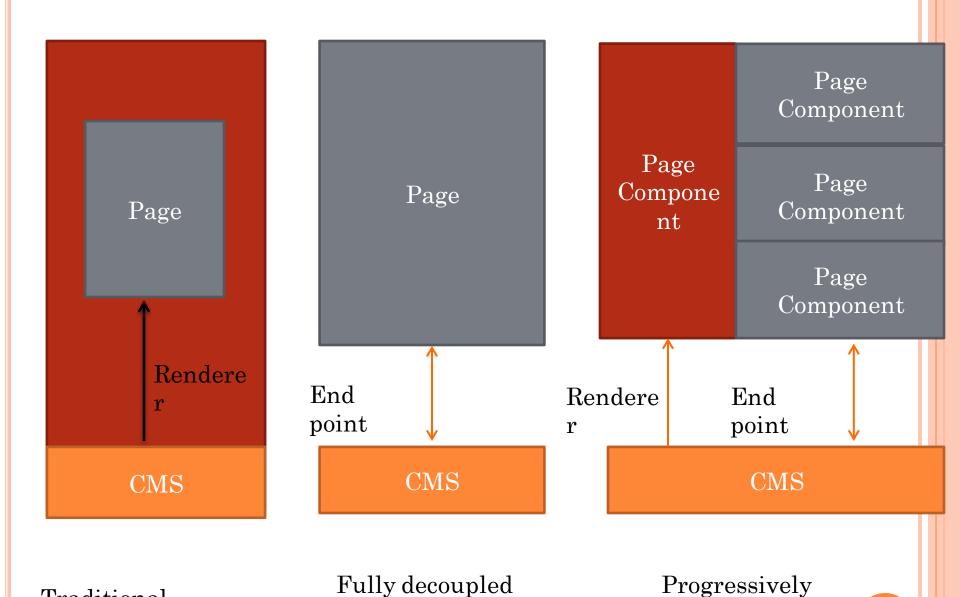

decoupled

Under progressive decoupling, the CMS renderer still outputs the skeleton of the page.

Traditional

#### PROGRESSIVELY DECOUPLED

- If the JavaScript frame work (react/angular) and Drupal theme used together to present the content then this is called the progressive decoupled
- Drupal theme, is responsible for outputting the primary user experience, and React is used to enhance it
- Using power of Drupal CMS + Javascript framework
- Rather than decupling entire page, a part of page or it's blocks were decoupled as Progressive decoupled Drupal which able to offer best of both Drupal 8 and Front End JS frameworks

#### **DECIDING PATH FOR DECOUPLED DRUPAL 8**

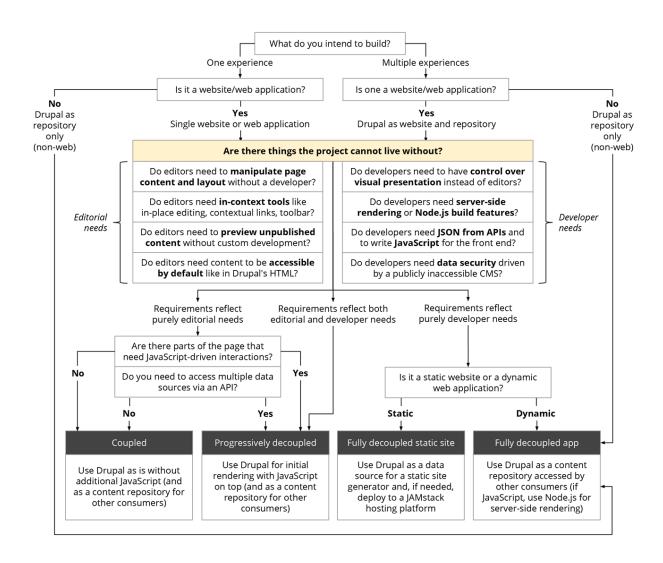

Reference: https://dri.es/how-to-decouple-drupal-in-2019

#### CROSS ORIGIN RESOURCE SHARING (CORS)

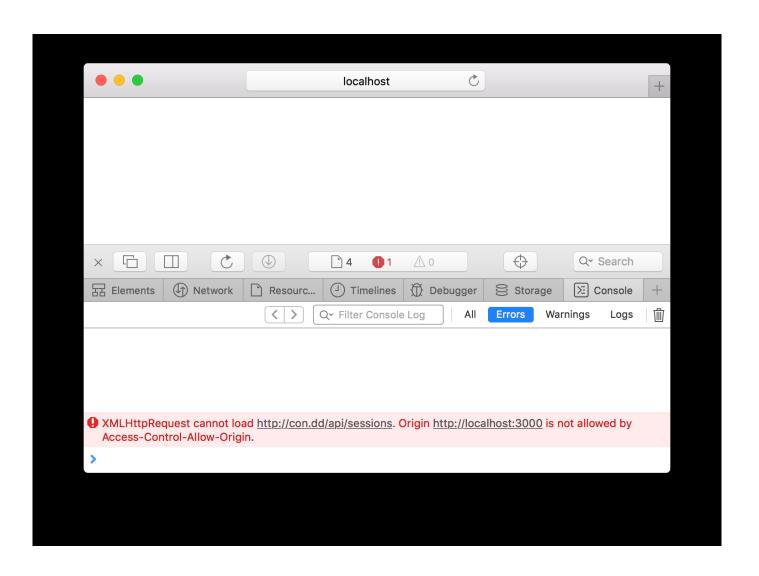

#### DRUPAL 8 - CORS

- API that runs in the browser we need to make sure our Drupal back end supports CORS.
- CORS is a security feature that all browsers implement to ensure access control for crossorigin request
- Drupal 8 core provides support for CORS since
   8.2, but it's turned off by default.
- To turn it on we will need to edit our sites/default/services.yml file.

### Progressively Decoupled React Application

#### **REACTJS**

- Not full MVC, only View.
- Uses "Virtual DOM" for performance.
- Lets you build components that can be injected DOM and updated when state changes.
- Best used with ES6 or ES2015 which compiles to JS

#### Modern JS

- Drupal core now using ES6 for JavaScript development.
- ES6 is also known as ECMAScript 6 and ECMAScript 2015.
- ECMAScript (or ES) is a trademarked scriptinglanguage specification standardized by Ecma International in ECMA-262 and ISO/IEC 16262
- In Drupal 8, jQuery is no longer required.
- The **fetch**, **promises** are now part of modern versions of JavaScript.

#### **DECONSTRUCTING ASSIGNMENT**

• Destructuring assignment is a special syntax that allows us to "unpack" arrays or objects into a bunch of variables.

```
let options = { title: "Menu", width: 100, height: 200 };
let {title, width, height} = options;
alert(title); // Menu
```

#### PROPERTY SHORTHAND

• With ES6, you can use shorthand property names which allow you to write something like this.

```
var o = { s, n }; // This is equivalent to { s: s, n: n }
```

#### SPREAD SYNTAX

- The spread syntax is simply three dots: ...
- It allows an iterable to expand in places where 0+ arguments are expected.
- Definitions are tough without context.

```
var mid = [3, 4];
var arr = [1, 2, ...mid, 5, 6];
console.log(arr); //[1, 2, 3, 4, 5, 6]
```

#### ARROW FUNCTIONS

- Arrow functions also called "fat arrow" functions
- Arrow functions are anonymous
- We avoid having to the type function keyword, return keyword and curly brackets.

```
// ES5
var multiplyES5 = function(x, y) { return x * y; };
// ES6
const multiplyES6 = (x, y) => { return x * y };
```

#### ES5 - CALLBACK

```
$.ajax({
  url: 'https://dev-decouple/api/article',
  success: function (article) {
    $.ajax({
      url: 'https://dev-decouple/api/node',
      success: function (node) {
    }
    );
}
);
```

#### ES6 - CALLBACK

- The fetch() function lets you send network requests and get responses. It uses promises to allow for asynchronous requesting and processing of data
- . fetch is easier and cleaner to deal with than the longstanding XHR (XMLHttpRequest)

```
fetch(url, options)
  .then(response => response.json())
  .then(result => console.log('success', result))
  .catch(error => console.log('error', error));
```

Create "Hello, World" React application.

#### 1. Create a theme

Using the **Drupal Console** we could create a module using the following instruction:

\$ drupal generate:theme -theme="React Hello World" --machine-name="react\_hello\_theme" --theme-path = "/themes/custom" -description= "First hello theme" --core="8.x"--base-theme = "seven"

2. Go to go to /themes.

```
react_hello_theme.info.yml x default.services.yml x react_hello_theme.theme

name: React Hello World

type: theme
description: 'FIrst hello theme.'

package: Other
core: 8.x

base theme: seven
```

#### 3. Enable the theme React Hello World in Drupal UI.

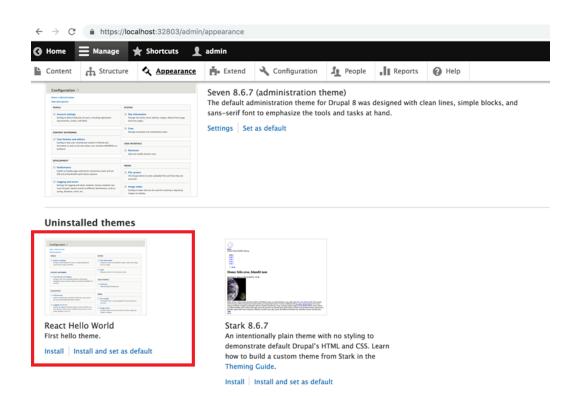

- 4. Copy node.html.twig in templates folder
- 5. Add the below code to our theme's Twig file, near the end, near the {{ content }} tag

•

```
<div id="react-app">
  React hello application will load here.
  </div>
  <hr />
  Node content appears here:
  {{ content }}
```

- 4. Copy node.html.twig in templates folder
- 5. Add the below code to our theme's Twig file, near the end, near the {{ content }} tag

•

```
<div id="react-app">
  React hello application will load here.
  </div>
  <hr />
  Node content appears here:
  {{ content }}
```

6. Create some test content and see we have "React hello application will load here"

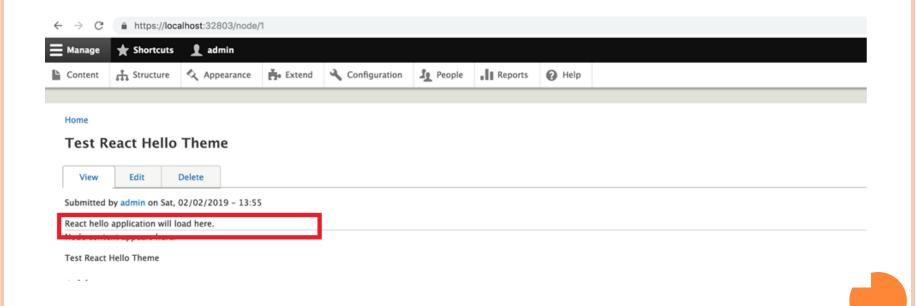

7. Create a new file called *index.js*: /themes/react\_hello\_theme/js/index.js.

8. Create a new file in the theme folder (\*.libraries.yml): /themes/react\_hello\_theme/react\_hello\_theme.libraries.yml.

```
react;
version: 1.x
header: true

thttps://unpkg.com/react@16/umd/react].production.min.js: { external: true, minified: true }
https://unpkg.com/react_dom@16/umd/react_dom.production.min.js: { external: true, minified: true }
https://unpkg.com/babel-standalone@6.15.0/babel.min.js: { external: true, minified: true }
react_dom.production.min.js: { external: true, minified: true }
react_dom.production.min.js: { external: true, minified: true }
react_dom.production.min.js: { external: true, minified: true }
react_dom.production.min.js: { external: true, minified: true }
react_dom.production.min.js: { external: true, minified: true }
react_dom.production.min.js: { external: true, minified: true }
react_dom.production.min.js: { external: true, minified: true }
react_dom.production.min.js: { external: true, minified: true }
react_dom.production.min.js: { external: true, minified: true }
react_dom.production.min.js: { external: true, minified: true }
react_dom.production.min.js: { external: true, minified: true }
react_dom.production.min.js: { external: true, minified: true }
react_dom.production.min.js: { external: true, minified: true }
react_dom.production.min.js: { external: true, minified: true }
react_dom.production.min.js: { external: true, minified: true }
react_dom.production.min.js: { external: true, minified: true }
react_dom.production.min.js: { external: true, minified: true }
react_dom.production.min.js: { external: true, minified: true }
react_dom.production.min.js: { external: true, minified: true }
react_dom.production.min.js: { external: true, minified: true }
react_dom.production.min.js: { external: true, minified: true }
react_dom.production.min.js: { external: true, minified: true }
react_dom.production.min.js: { external: true, minified: true }
react_dom.production.min.js: { external: true, minified: true }
react_dom.production.min.js: { external: true, minified: true }
react_dom.production.min.js: { external: true, minified: true }
react_dom.production.min.js: { external: true, minified: tru
```

### Decoupled React Application

#### **JSON API**

- Install the JSON API module <a href="https://www.drupal.org/project/jsonapi">https://www.drupal.org/project/jsonapi</a>
- The JSON API module is a zero configuration module.
- JSON API exposes all the bundles for all the entity types via a modern REST specification.
- Drupal's entity access respect for all the operations.
- Request to the entry point in JSON API you will get a list of links indicating where all the resources are situated

#### https://example.org/jsonapi

It is called the entry point because it is the place where we start to learn what other resources are available.

#### DECOUPLED REACT APPLICATION

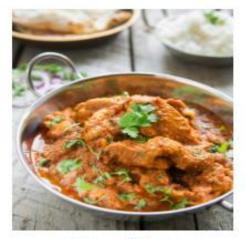

Chicken Masala

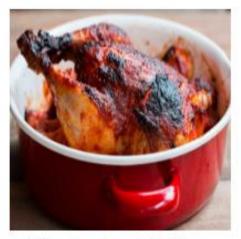

Masala Roast chicken

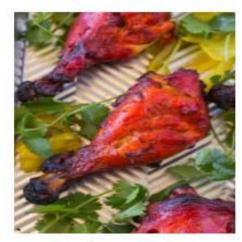

Tandoori Chicken

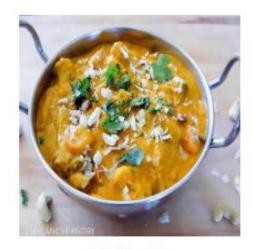

Navratan

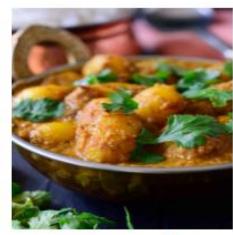

Vegan potato

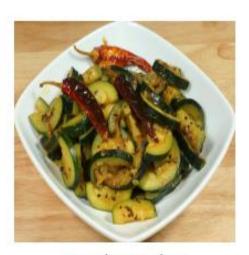

Masala zucchini

## **COMPONENT PLANNING**

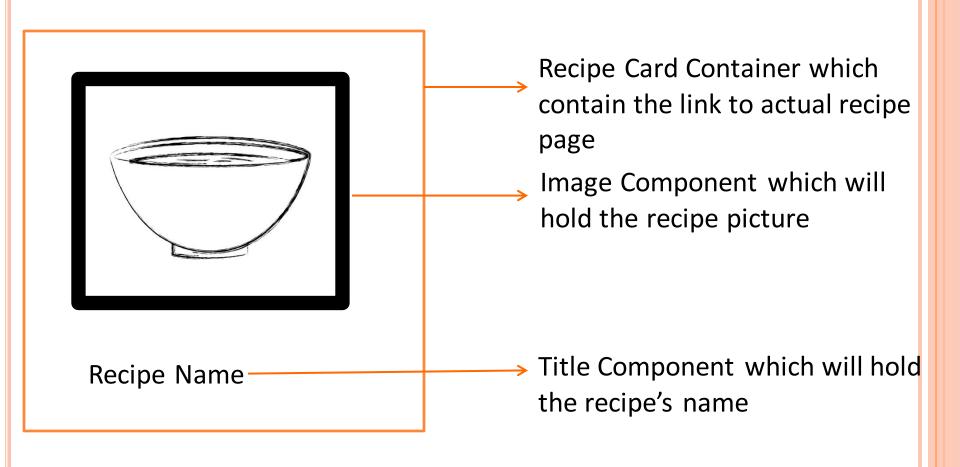

## FULLY DECOUPLED REACT APPLICATION

• Use **create-react-app** to scaffold a new React project

npx create-react-app my-app yarn create react-app my-app

• It will generate the initial project structure

## FULLY DECOUPLED REACT APPLICATION

```
my-app

    README.md

    node modules

    package.json

    gitignore

    public
      favicon.ico
      index.html
      manifest.json
      App.css
      - App.js
      - App.test.js

    index.css

       index.js
      logo.svg
      serviceWorker.js
```

For the project to build, these files must exist with exact filenames:

- public/index.html is the page template;
- src/index.js is the JavaScript entry point.

You can delete or rename the other files

#### **EDITORIAL PAIN POINTS**

- Page refreshes
- Less features are available for the content editing and creation as compared to other editorial tools.
- Less interactive and slow as compared to other editorial tools

# Empowering Editorial UI

## **EMPOWERING THE EDITORIAL UI**

- Editorial tools (openstory.io, Gutenberg, Glazed) provides the enrich features to editor for live editing of content.
- Provides more flexibility and ease for content creation.
- Happy Editors leads to Better Content and as in today's world content is Everything.
- Live URL's for demo
  - https://drupalgutenberg.org/demo
  - https://www.sooperthemes.com/drupalmodules/glazed-builder

## Editorial tools

## **EDITORIAL TOOLS**

- Gutenberg
  - Great for content authors
  - Drupal Gutenberg brings the powerful admin features of <u>Gutenberg Editor</u> to Drupal.
  - Scaleable, high performance
  - Reusable blocks created, saved and reused within the editor (no code needed)
  - Core Drupal blocks support
  - Live demo URL:
    <a href="https://drupalgutenberg.org/demo">https://drupalgutenberg.org/demo</a>
  - FAQ: https://www.drupal.org/docs/8/modules/gutenberg/faq

#### **EDITORIAL TOOLS**

- Glazed Builder
  - Drupal Drag and Drop Page Builder
  - Create Content 5x Faster With Glazed Builder
  - Video URL: <a href="https://youtu.be/4Lu1UZiO\_ZM">https://youtu.be/4Lu1UZiO\_ZM</a>
  - https://www.sooperthemes.com/drupal-modules/glazed-builder

## **EDITORIAL TOOLS**

- Openstory.io
  - friendly content creation & media management interface
  - It's an open source editorial interface for Drupal and Wordpress
  - Decoupled interface specially created to simplify content creation!
  - Created with Angular and NodeJS
  - https://demo.openstory.io/

## Q&A

## Thank You